## **Meine Daten**

## **Persönliche Daten ändern**

Hier können Sie Ihre persönlichen Daten ändern. Wenn Sie die Mail-Adresse ändern, erhalten Sie wie bei der [Registrierung](https://edusuite.at/Wiki/doku.php?id=eduflow:portal:registrieren) eine Mail, in der Sie die Richtigkeit der Mail-Adresse bestätigen müssen.

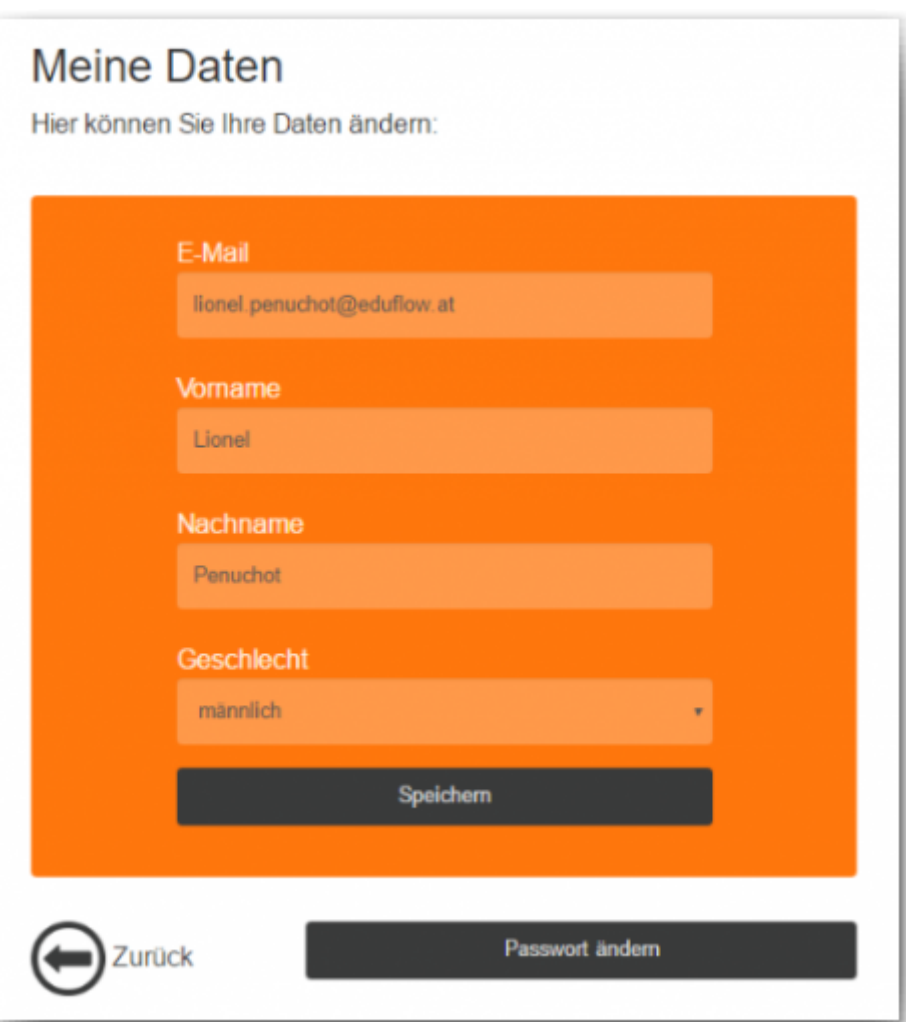

## **Passwort ändern**

Klicken Sie auf "Passwort ändern" um ein neues Passwort zu vergeben.

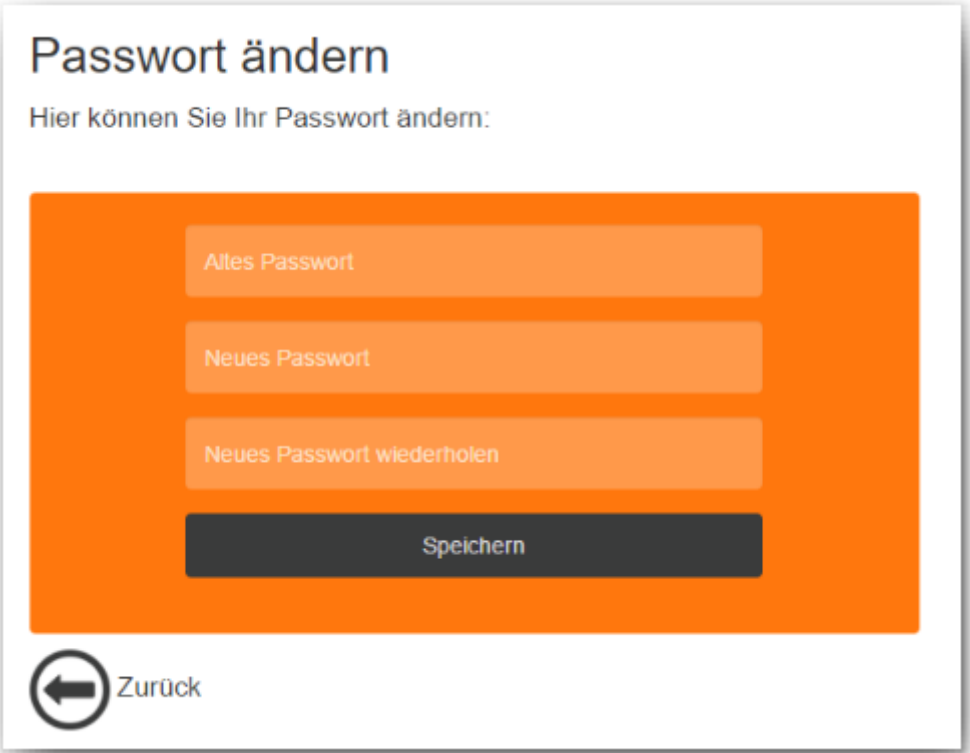

Nun müssen Sie Ihr altes Passwort eingeben und zwei mal ein neues. Nach dem Drücken von "Passwort ändern" werden Sie auf die Haupseite zurück geführt mit der Bestätigung, dass Ihr Passwort geändert wurde.

From: <https://edusuite.at/Wiki/> - **eduFLOW-Wiki**

Permanent link: **[https://edusuite.at/Wiki/doku.php?id=eduflow:portal:meine\\_daten](https://edusuite.at/Wiki/doku.php?id=eduflow:portal:meine_daten)**

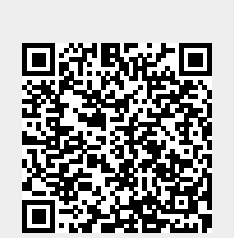

Last update: **2022/04/12 10:41**